# **Product Questions Answers**

We appreciate your interest! In this guide, you will receive specific information that will help you get off to a good and productive start.

| HOW it works?                  |                  | 2  |
|--------------------------------|------------------|----|
| Configuration                  |                  | 2  |
| General                        |                  | 2  |
| Question                       |                  | 3  |
| Answer                         |                  | 5  |
| Report Abuse Answer            |                  | 7  |
| Question Email Notific         | ation            | 8  |
| Answer Email Notificat         | tion             | 9  |
| Frontend                       |                  | 10 |
| Question tab on the pr         | roduct view page | 10 |
| Submit a question              |                  | 11 |
| Search a question              |                  | 13 |
| Submit an answer               |                  | 14 |
| My Account                     |                  | 18 |
| Backend                        |                  | 20 |
| Question                       |                  | 20 |
| Submit a new question          | า                | 22 |
| Answers                        |                  | 24 |
| Submit a new answer            |                  | 25 |
| Like, Dislike and Report Abuse | e                | 28 |
| YouTube demo                   |                  | 29 |

#### **HOW it works?**

# Configuration

After logging into the Magento Admin panel, navigate to the following path to access configuration.

Stores  $\rightarrow$  Configuration  $\rightarrow$  Magediary  $\rightarrow$  Product Question

### General

#### General

| Enabled<br>[store view]   | Yes       | • |
|---------------------------|-----------|---|
| Tab Title<br>[store view] | Questions |   |

**Enabled** activates *product question block*, which is displayed on the front-end product view and my account page.

**Tab Title** lets you specify the title of a tab which will be displayed on the frontend.

### Question

This section helps you to set up multiple parameters for question form.

### Question **Enable Search Question** Yes [store view] Show Ask a Question Form Yes [store view] Allow Guests to Write Questions Yes Auto Approval New Question No [store view] Show Nickname Field Yes [store view] Required Nickname Yes [store view] Show Email Field Yes [store view] Required Email Yes [store view]

**Enable Search Question** allows the admin to enable or disable question search feature on the product view page under the question tab.

**Show Ask a Question Form** allows you to display *ask a question* form on the product view page under the question tab.

By default, this is set to No, so only questions added by Admin will appear in the frontend.

**Allow Guests to Write Questions** lets you decide whether a guest user can submit a question or not. If set to **No**, then it will require to login or create an account for guest users. So only registered customers can submit a question.

**Auto Approval New Question** lets you decide whether a question should be displayed directly in the frontend or not. If set to *No*, then the question will be displayed on the frontend only after approval from the admin.

**Show Nickname Field** provides an option for display of nickname field in the question form.

**Required Nickname** provides an option to indicate whether the nickname field required or not in the question form. If set to *No*, then the customer can submit a form without entering a nickname.

Show Email Field provides an option to display email field in the question form.

**Required Email** provides an option to indicate whether the email field required or not in the question form. If set to *No*, then the customer can submit a form without entering an email.

#### **Answer**

This section helps you to set up multiple parameters for answer form.

# Answer

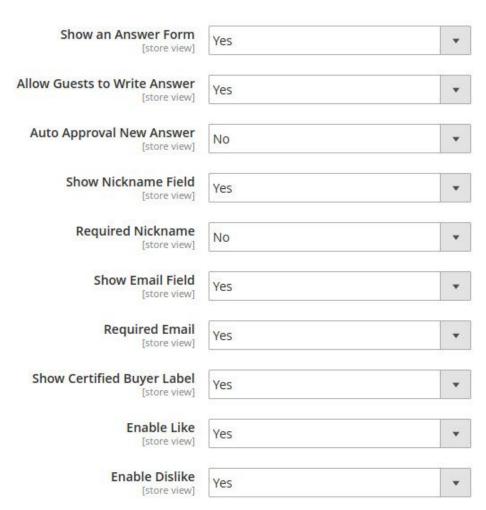

**Show an Answer Form** allows you to display *an answer form* on the frontend under show all answers popup.

**Allow Guests to Write Answer** lets you decide whether a guest user can submit an answer or not. If set to *No*, then it will require to login or create an account for guest users. So only registered customers can submit an answer.

**Auto Approval New Answer** lets you decide whether an answer should be displayed directly in the frontend or not. If set to *No*, then the answer will be displayed on the frontend only after approval from the admin.

**Show Nickname Field** provides an option to whether display nickname field in the answer form.

**Required Nickname** provides an option to whether nickname field required or not in the answer form. If set to No, then customer can submit a form without entering a nickname.

**Show Email Field** provides an option to whether display email field in the answer form.

**Required Email** provides an option to whether email field required or not in the answer form. If set to No, then customer can submit a form without entering an email.

**Show Certified Buyer Label** provides an option to whether display certified buyer label in the answer form or not.

If customer submitted an answer who also purchased the product then this label will display in the form list.

**Enable Like** provides an option to whether display like in the answer form.

**Enable Dislike** provides an option to whether display dislike in the answer form.

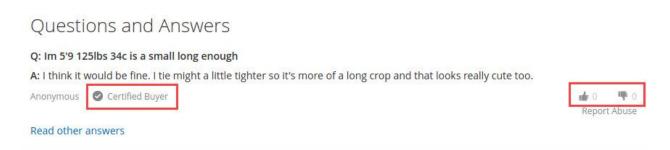

### **Report Abuse Answer**

This section helps you to set up multiple parameters for report abuse of answer.

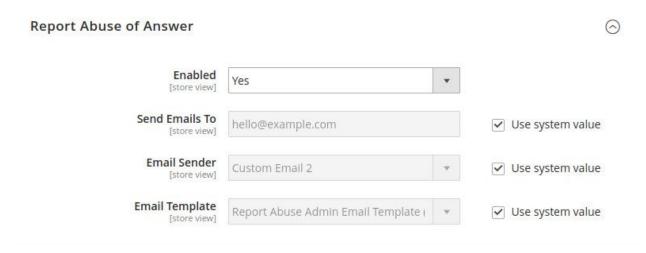

**Enabled** provides an option to whether display abuse option below the answer or not.

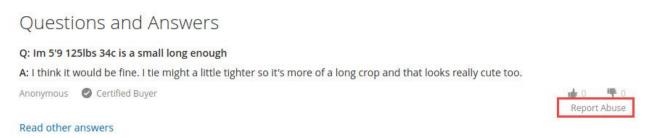

**Send Emails To** admin will get email notification to this address when user click on abuse link to the answer.

**Email Sender** provides an option to set default email sender.

**Email Template** helps you to set custom email template if you want to modify the default email template. This email template is used when user report abuse to the answer.

### **Question Email Notification**

This section lets you configure multiple parameters.

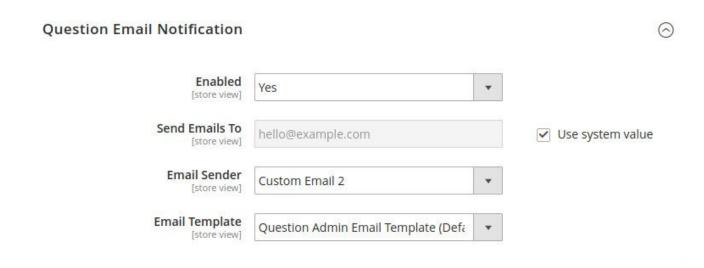

**Enabled** provides an option to whether send an email to admin on submit a new question or not.

**Send Emails To** admin will get email notification to this address when user submit a new question.

**Email Sender** provides an option to set default email sender.

**Email Template** helps you to set custom email template if you want to modify the default email template. This email template is used when user submit a new question.

#### **Answer Email Notification**

This section lets you configure multiple parameters.

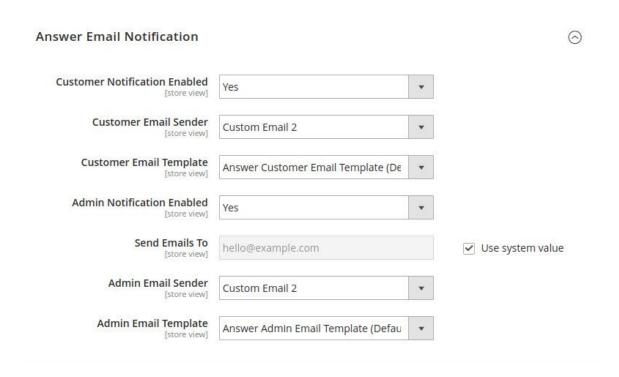

**Customer Notification Enabled** provides an option to whether send an email to the customer who submitted the question or not on submit the answer.

The customer who submitted the answer will only get an email when answer has been approved.

**Customer Email Sender** provides an option to set default email sender.

**Customer Email Template** helps you to set custom email template if you want to modify the default email template. This email template is used when user submit a new answer.

**Send Emails To** admin will get email notification to the admin when user submit a new answer.

Admin Email Sender provides an option to set default email sender.

**Admin Email Template** helps you to set custom email template if you want to modify the default email template. This email template is used when user submit a new answer.

### **Frontend**

# Question tab on the product view page

After setting the question tab, it will be displayed on the product view page.

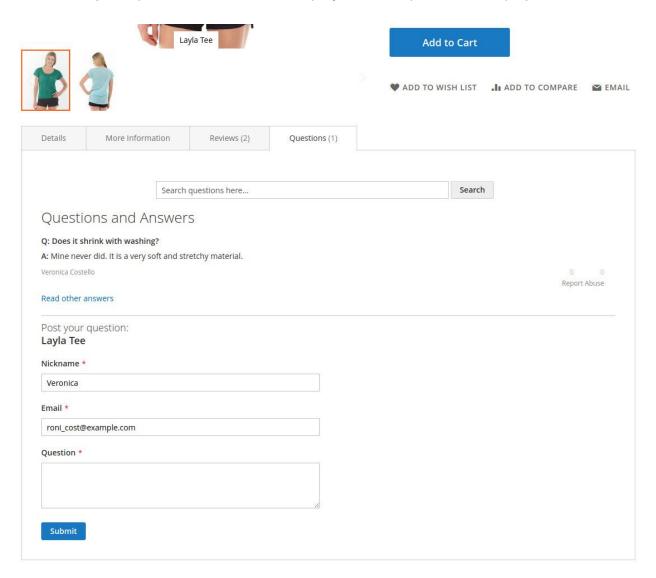

### **Submit a question**

The customer can submit a question from the product page under Questions tab.

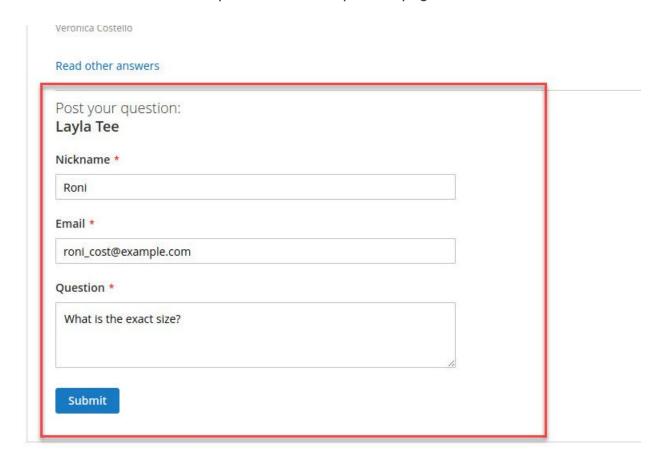

Admin will get email notification once the new question submitted by a user.

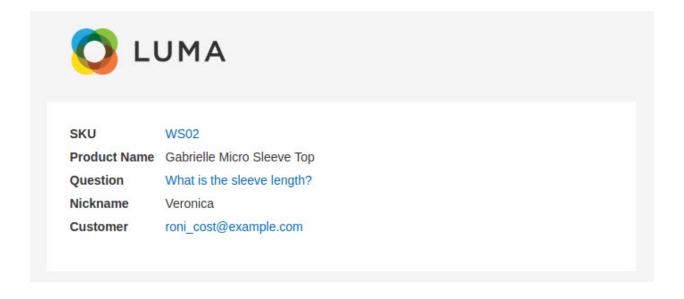

Question will be displayed on the frontend immediately if **Auto Approval New Question** set to **Yes** under the **Question** configuration otherwise it will be displayed after the question approved by the admin.

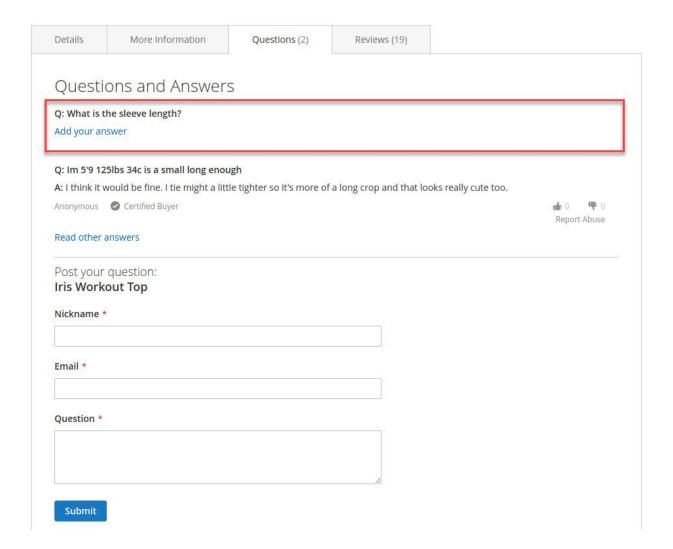

### Search a question

The user can search a question that will be filtered by the question title.

It helps user to get the answer quickly by searching a question before submitting a new one.

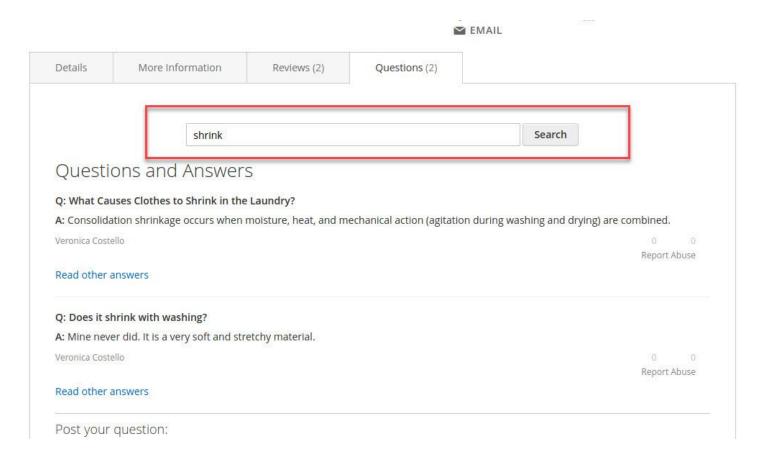

#### Submit an answer

The user can submit a new answer of the question by click on **Add your answer** link below each question.

If answers already added then user can add a new answer by click on Read other answers link.

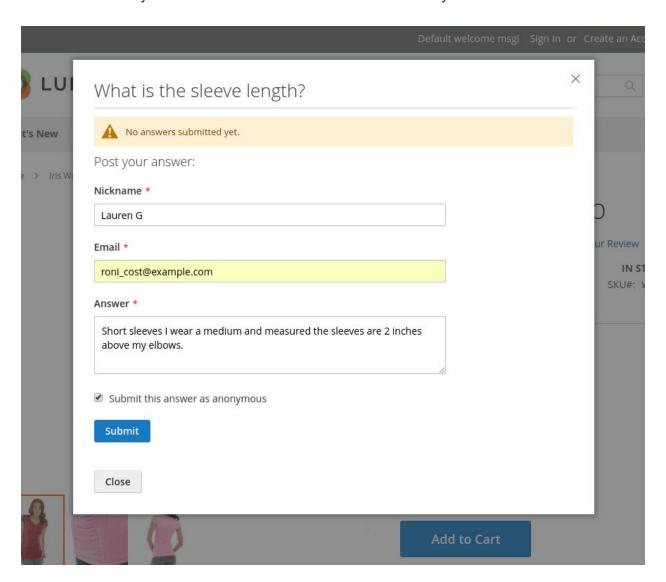

Answer will be displayed on the frontend immediately if **Auto Approval New Answer** set to **Yes** under the **Answer** configuration otherwise it will be displayed after the answer approved by the admin.

Admin will get email notification once the new answer submitted by the user.

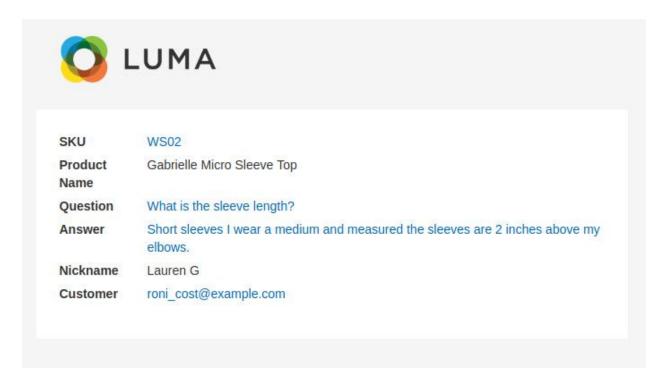

Customer will get email notification once answer has been approved. Customer will get email notification immediately if **Auto Approval New Answer** set to **Yes**.

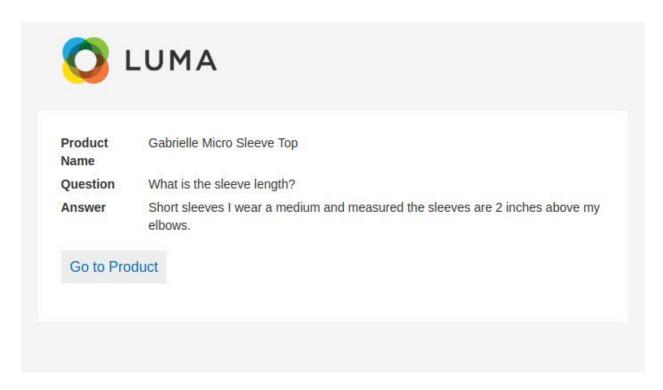

Approved answers will show up on the frontend under the question.

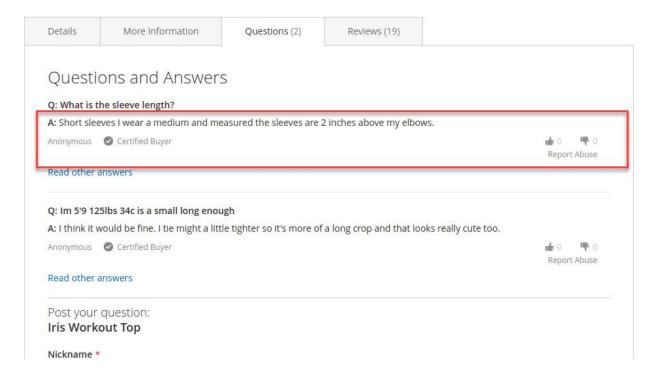

By default most recent answer shows under the each question.

To read all answers, click on **Read other answers** link, it will show all answers along with the submit a new answer form.

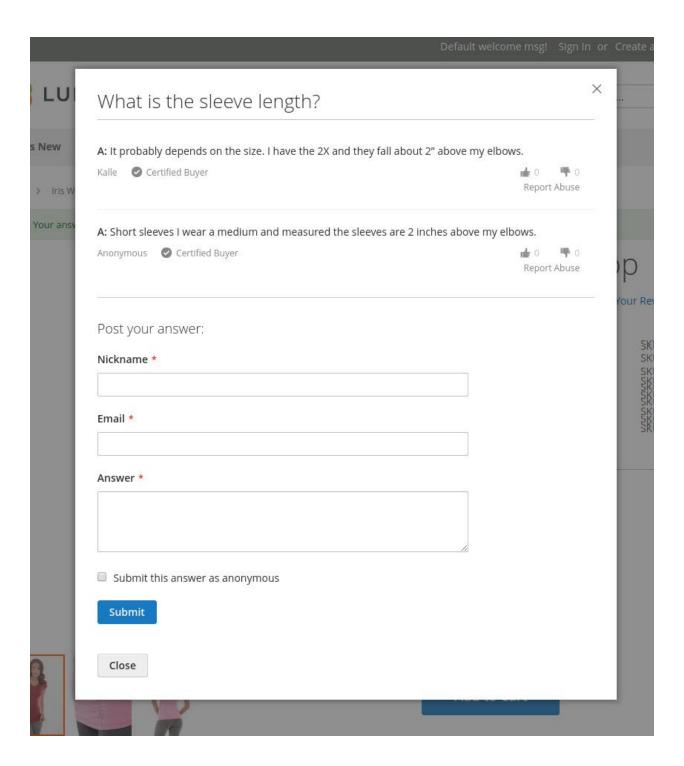

### My Account

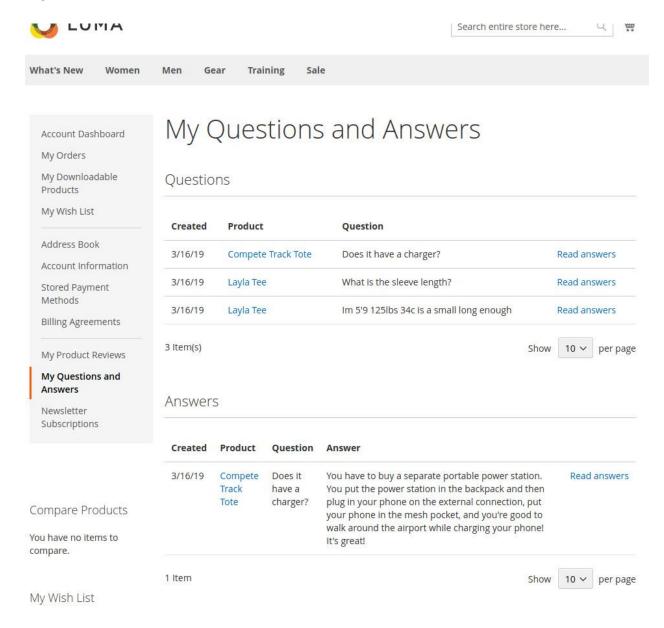

**My Questions and Answers** section under **My Account** will show all questions and answers submitted by the logged in user.

From this section, customers can check history of submitted questions and answers.

Customer can click on **Read answers** link to show all posted answers of the question.

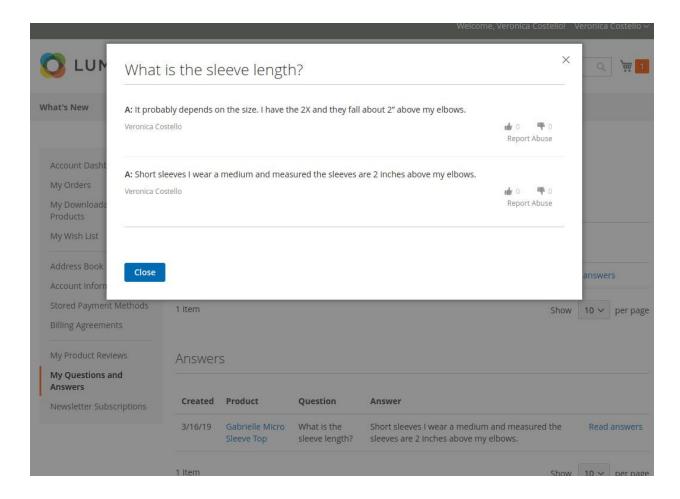

### **Backend**

#### Question

Log into the Magento Admin panel and go to Marketing  $\rightarrow$  Product Questions by Magediary  $\rightarrow$  Question.

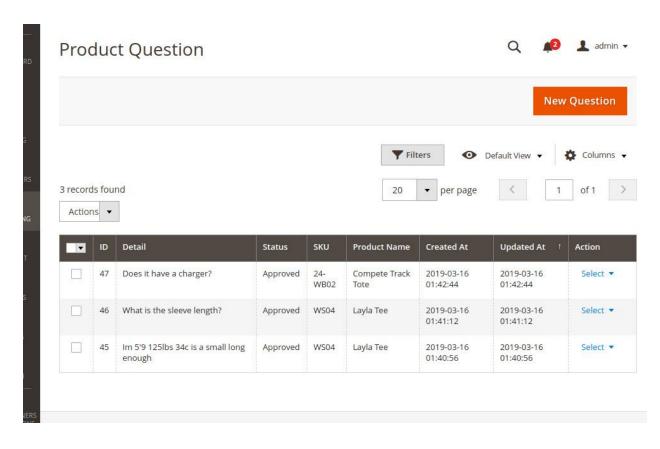

Please note that during the initial setup this grid will be empty. The values are displayed once the question submitted by users or added by the admin.

**ID** specifies the unique id of the history.

**Detail** specifies the detailed description of the question.

**Status** specifies the status of the question. There are three possible values Pending, Approved and Not Approved. Questions with Approved status only will be visible on the frontend.

**SKU** specifies the SKUs of the product. It should be more than one SKU with comma separated if the question assigned to multiple products by the admin.

**Product Name** specifies the name of the product. It should be more than one name with comma separated if the question assigned to multiple products by the admin.

**Created At** specifies the date and time of action of the question added.

**Updated At** specifies the date and time of action of the question updated.

**Action** admin can Edit or Delete the question from this dropdown.

# **Submit a new question**

By click on New Question button, admin can add a new question

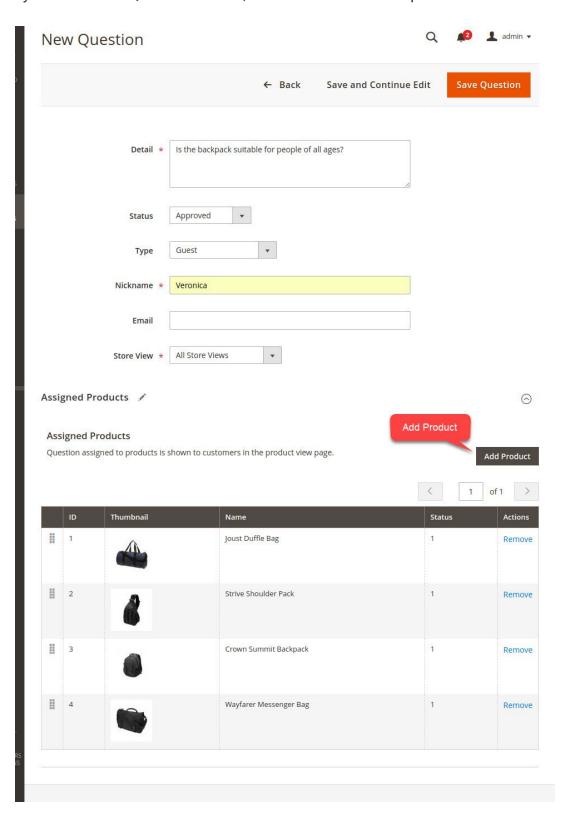

From **Add Product**, admin can add as many products as want to assign this question. On Save Question, it will show up in the questions grid.

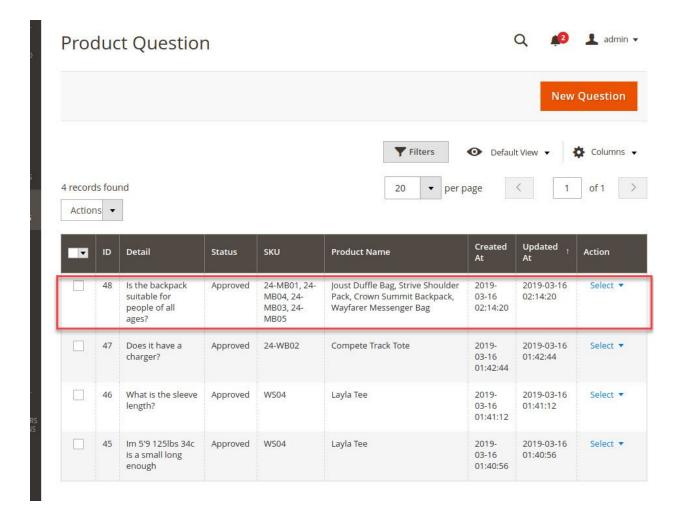

#### **Answers**

Log into the Magento Admin panel and go to Marketing  $\rightarrow$  Product Questions by Magediary  $\rightarrow$  Answer.

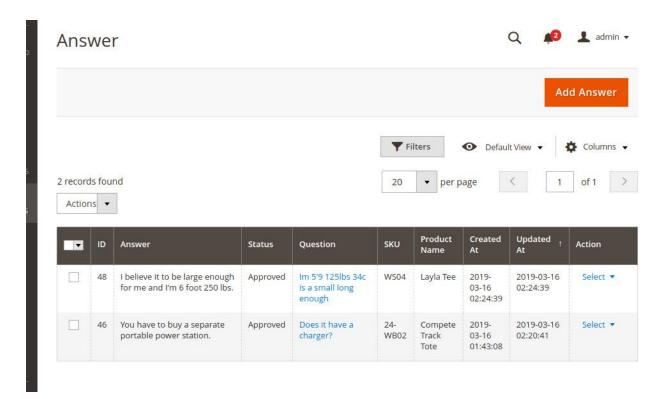

Please note that during the initial setup this grid will be empty. The values are displayed once the answer submitted by users or the admin.

**ID** specifies the unique id of the history.

**Answer** specifies the detailed description of the answer.

**Status** specifies the status of the answer. There are three possible values Pending, Approved and Not Approved. Answers with Approved status only will be visible on the frontend.

**Question** specifies the detailed description of a question of the answer.

**SKU** specifies the SKU of the product. It should be more than one SKU with comma separated if a question of the answer assigned to multiple products by the admin.

**Product Name** specifies the name of the product. It should be more than one name with comma separated if a question of the answer assigned to multiple products by the admin.

**Created At** specifies the date and time of action of the question added.

**Updated At** specifies the date and time of action of the question updated.

**Action** admin can Edit or Delete the question from this dropdown.

#### Submit a new answer

By click on Add Answer button, admin can add a new answer for a submitted question

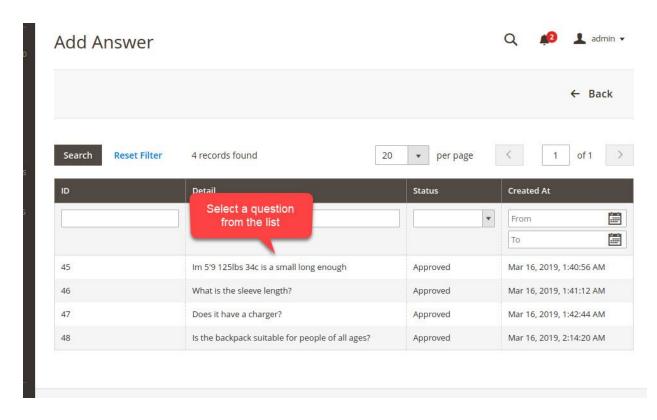

First select a question from the list of which you want to add an answer.

After selecting the question, fill up the form and Save Answer

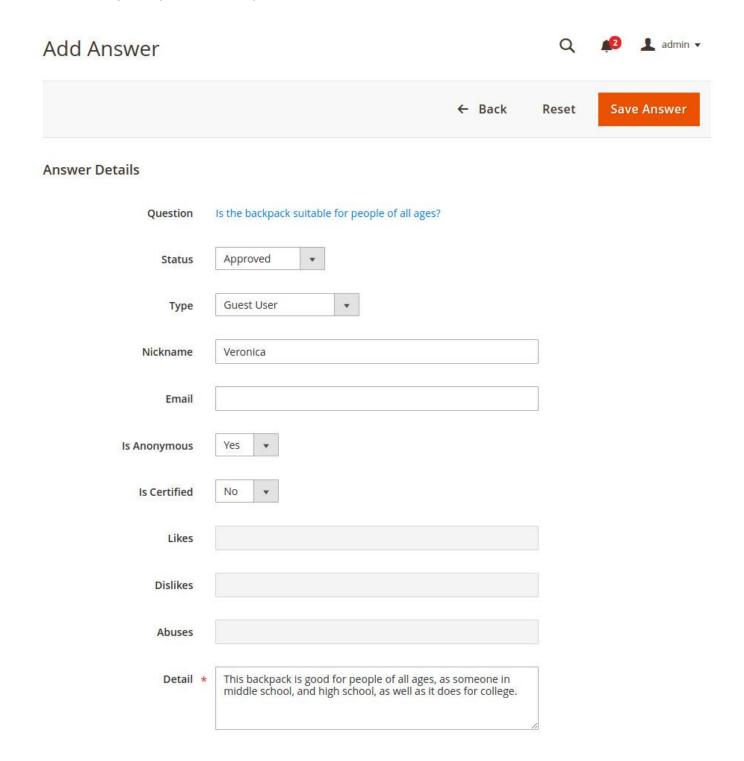

#### Newly added answer will show up in the answer grid

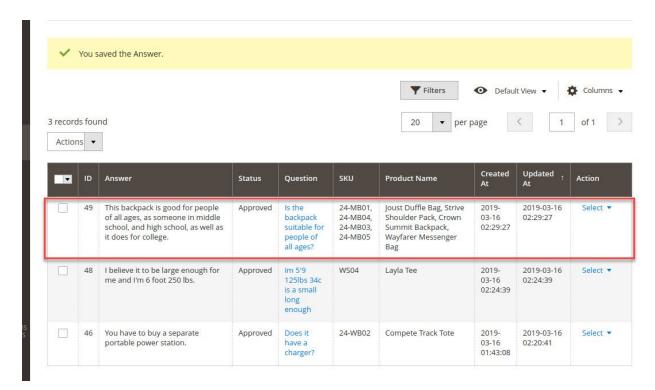

Submitted question and answer show up on the frontend for all products assigned to the question.

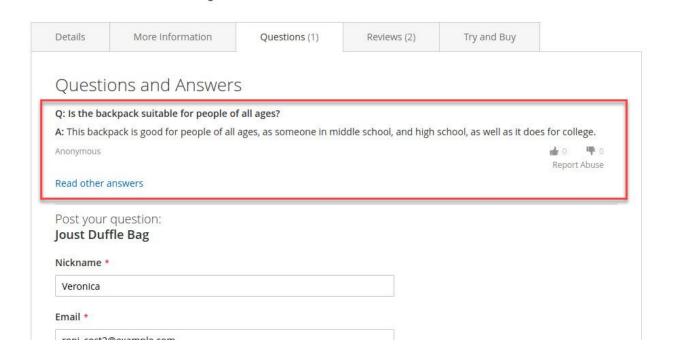

# Like, Dislike and Report Abuse

Customer can like or dislike the answer.

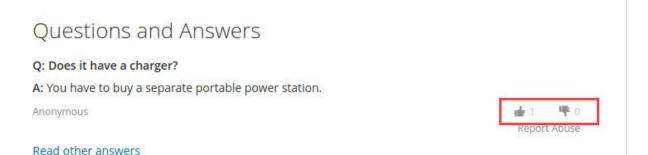

Customer can report an answer as abuse by click on Report Abuse link below each answer.

Admin will receive an email notification upon user report answer an abuse.

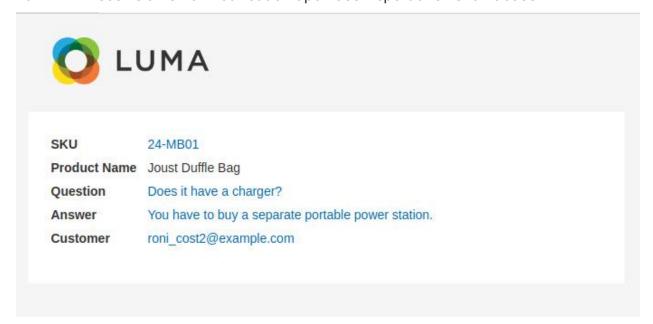

Log into the Magento Admin panel and go to **Marketing**  $\rightarrow$  **Product Questions by Magediary**  $\rightarrow$  **Activity Log**.

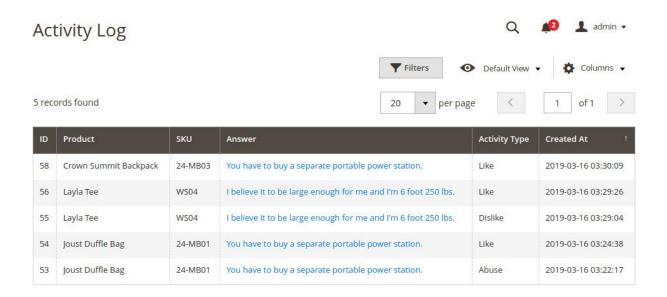

Please note that during the initial setup this grid will be empty. The values are displayed once the customer like, dislike or report abuse for the submitted answer of a question.

**ID** specifies the unique id of the history.

**Product** specifies the name of the product.

**SKU** specifies the SKU of the product.

**Activity Type** specifies type of the activity. There are three possible values Like, Dislike and Abuse.

**Created At** specifies the date and time of action of the customer activity.

#### YouTube demo

How it works - Demo

https://www.youtube.com/watch?v=GrpJoIXeo1k

We are Magento certified experienced developers. Our code is just well organized and developed according to the Magento rules and guidelines. We are sure that our extensions work perfectly and smoothly.

We offer uncoded source code with complete flexibility to adapt it to your needs within the terms of the license.

If you have any further query regarding this extension, Please kindly <u>contact us</u>. We will be happy to help!